## Comment payer les frais scolaires de mon enfant avec APSchool ?

**1. Se connecter à la plateforme APSchool avec les identifiants de votre enfant**

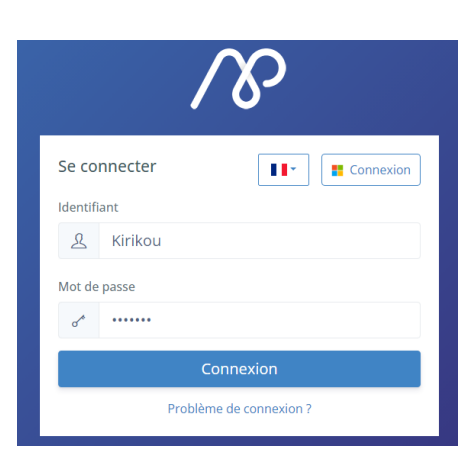

- **2. Recharger le compte APschool (Mettre de l'argent sur le portefeuille virtuel)**
	- **a. Cliquer sur Recharger en haut à droite**

Recharger €

**b. Choisir le portefeuille Général – Encoder le montant – Cocher la case et cliquer sur Recharger**

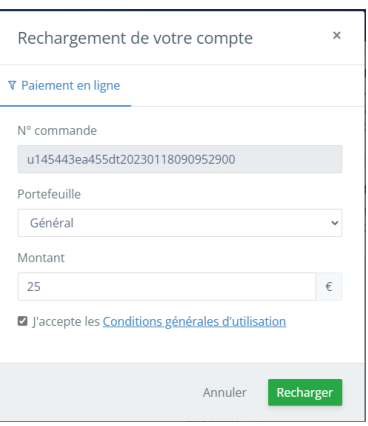

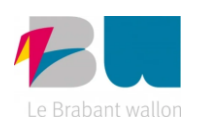

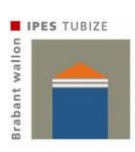

**c. Remplir les informations demandées pour effectuer le paiement. (Le scan du QRcode est le plus simple)**

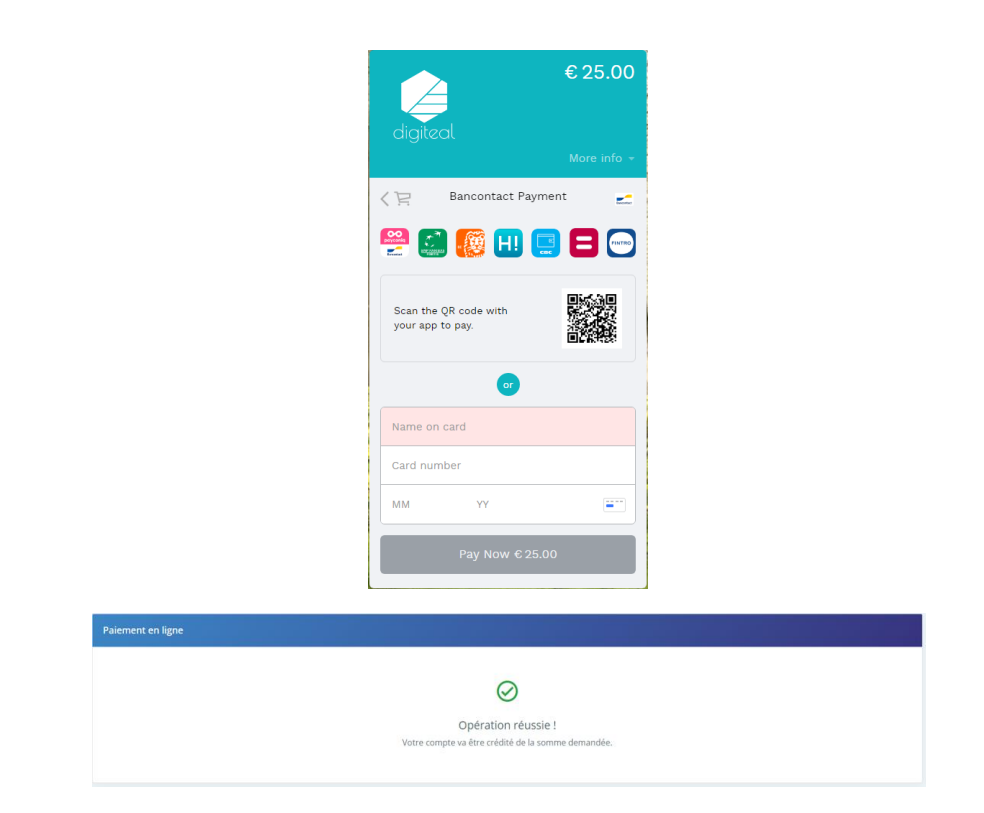

## **3. Payer les frais scolaires**

- **a. Cliquer sur Evénements à gauche**
- **b. Cocher l'évènement à payer**

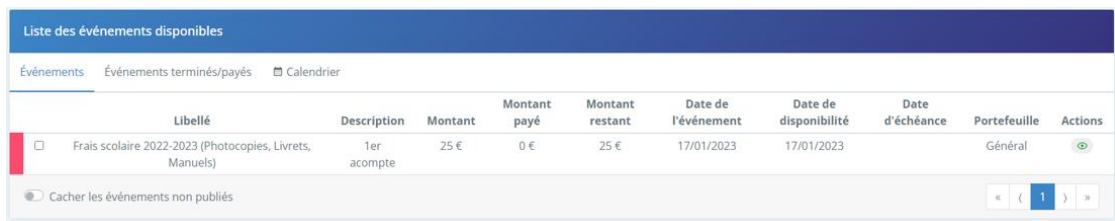

**c. Payer**

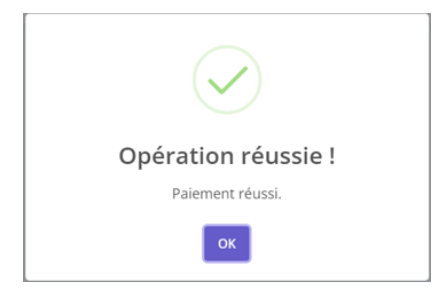

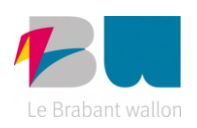

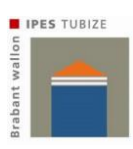